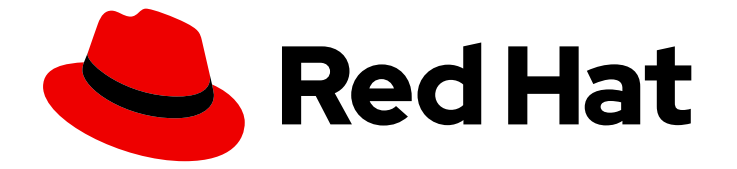

# Cost Management Service 1-latest

# 将 Oracle Cloud 数据集成到成本管理

了解如何添加和配置 Oracle Cloud 集成

Last Updated: 2024-05-16

了解如何添加和配置 Oracle Cloud 集成

# 法律通告

Copyright © 2024 Red Hat, Inc.

The text of and illustrations in this document are licensed by Red Hat under a Creative Commons Attribution–Share Alike 3.0 Unported license ("CC-BY-SA"). An explanation of CC-BY-SA is available at

http://creativecommons.org/licenses/by-sa/3.0/

. In accordance with CC-BY-SA, if you distribute this document or an adaptation of it, you must provide the URL for the original version.

Red Hat, as the licensor of this document, waives the right to enforce, and agrees not to assert, Section 4d of CC-BY-SA to the fullest extent permitted by applicable law.

Red Hat, Red Hat Enterprise Linux, the Shadowman logo, the Red Hat logo, JBoss, OpenShift, Fedora, the Infinity logo, and RHCE are trademarks of Red Hat, Inc., registered in the United States and other countries.

Linux ® is the registered trademark of Linus Torvalds in the United States and other countries.

Java ® is a registered trademark of Oracle and/or its affiliates.

XFS ® is a trademark of Silicon Graphics International Corp. or its subsidiaries in the United States and/or other countries.

MySQL<sup>®</sup> is a registered trademark of MySQL AB in the United States, the European Union and other countries.

Node.js ® is an official trademark of Joyent. Red Hat is not formally related to or endorsed by the official Joyent Node.js open source or commercial project.

The OpenStack ® Word Mark and OpenStack logo are either registered trademarks/service marks or trademarks/service marks of the OpenStack Foundation, in the United States and other countries and are used with the OpenStack Foundation's permission. We are not affiliated with, endorsed or sponsored by the OpenStack Foundation, or the OpenStack community.

All other trademarks are the property of their respective owners.

# 摘要

了解如何将 Oracle Cloud 集成添加到成本管理。成本管理是 Red Hat Insights 服务产品组合的一部 分。高级分析工具的 Red Hat Insights 套件可帮助您识别和优先影响您的操作、安全性和业务。

# 目录

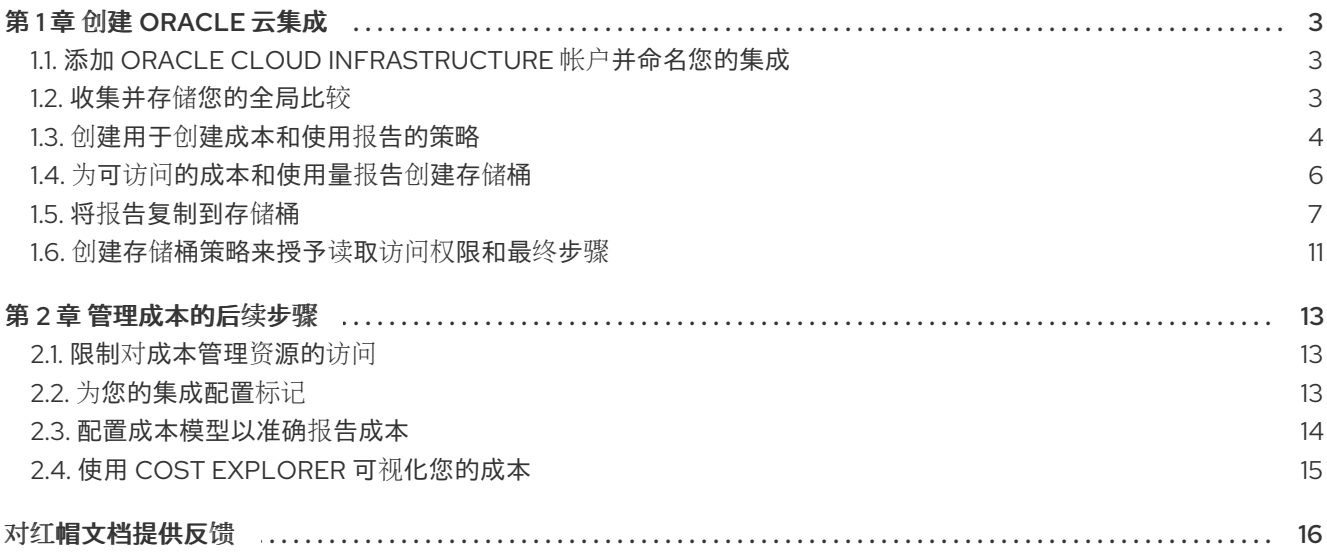

# 第 1 章 创建 ORACLE 云集成

<span id="page-6-0"></span>要将 Oracle Cloud 帐户[添加到成本管理中,您必](https://console.redhat.com)须将 Oracle Cloud 帐户添加为 Red Hat Hybrid Cloud Console 用户界面的集成,并配置 Oracle Cloud 以提供指标。在将 Oracle Cloud 帐户作为数据集成添加 到成本管理后,您必须配置功能脚本,将成本和使用量报告复制到成本管理可访问的存储桶。

# 先决条件

- 具有 Cloud [Administrator](https://access.redhat.com/documentation/zh-cn/red_hat_hybrid_cloud_console/2023/html/user_access_configuration_guide_for_role-based_access_control_rbac/assembly-rbac-procedures_user-access-configuration#proc-granting-group-access_rbac-procedures) 权利的红帽帐户用户
- 访问 Oracle Cloud Console,并可以访问您要添加到成本管理中的比较
- Oracle Cloud 上的服务生成服务用法

在 Oracle Cloud 中完成一些以下步骤, 以及 Red Hat Hybrid Cloud [Console](https://console.redhat.com) 中的一些步骤时, 请登录两 个应用程序并在 Web 浏览[器中保持打开状](https://console.redhat.com/settings/integrations)态。首先,使用 Add a cloud integration对话框,将 Oracle Cloud 集成添加到 Integrations 页面中的 成本管理。

# <span id="page-6-1"></span>1.1. 添加 ORACLE CLOUD INFRASTRUCTURE 帐户并命名您的集成

将您的 Oracle Cloud 帐户添加为集成。添加 Oracle Cloud 集成后,成本管理应用程序会处理 Oracle 云帐 户中的成本和使用数据,并使其可以被查看。

## 流程

- 1. 在 Red Hat Hybrid Cloud [Console](https://console.redhat.com) 中, 点 Settings Menu <sup>2.5</sup> > Integrations。
- 2. 在 Settings 页面中,单击 **Integrations**。
- 3. 在 Cloud 选项卡中, 点 Add integration。
- 4. 在 Add a cloud integration向导中, 选择 Oracle Cloud Infrastructure作为集成类型。点击 **Next**。
- 5. 输入您的集成名称并点 **Next**。
- 6. 在 Select application 步骤中,选择 Cost management。点击 **Next**。

# <span id="page-6-2"></span>1.2. 收集并存储您的全局比较

通过收集全局比较(也称为 Microsoft Azure 中的 租户 ID)来继续 **添加云集成** 向导,因此成本管理可以 访问您的 Oracle 云比较。

# 流程

1.

在 **Add a cloud integration** 向导中,在 **Global comparetment-id** 步骤中,复制第 **1 oci iam** 比较列表中的 命令。

2.

在新标签页中,登录到您的 **[Oracle](https://cloud.oracle.com/) Cloud** 帐户。

3.

在菜单栏中,点 **Developer tools > Cloud Shell**。

4.

在 **Cloud Shell** 窗口中粘贴 **Add a cloud integration** 向导中复制的命令。

5.

在响应中,复制 **compartment-id** 键的值对。在以下示例中,**ID** 从 **ocid1.tenancy.oc1** 开 始。

响应示例

```
{
 "data": [
  {
   "compartment-id":
"ocid1.tenancy.oc1..00000000000000000000000000000000000000000000",
   "defined-tags": {
    "Oracle-Tags": {
       ...
    }
   },
   ...
  }
 ]
}
```
6.

返回到 **Add a cloud integration** 向导中的 **Global compartment-id** 步骤,并将您的 租户 **ID** 粘贴到 **Global comparetment-id** 字段中。

7.

点击 **Next**。

# <span id="page-7-0"></span>**1.3.** 创建用于创建成本和使用报告的策略

通过创建自定义策略和 **Oracle Cloud** 的比较来创建和存储成本和使用报告,继续添加 云集成 向导。

流程

1.

在 **Add a cloud integration** 向导中,在 **Create new policy and comparet ment** 页面中, 复制 **oci iam policy create** 命令。

2.

粘贴复制到 **Oracle Cloud** 选项卡中的 **Cloud Shell** 的命令,以创建成本和使用报告策略。您 还可以添加策略描述。

3.

返回到 **Add a cloud integration** 向导中的 **Create new policy and comparetment** 步骤,并 复制 **oci iam comparetment create** 命令。

4.

粘贴复制到 **Oracle Cloud** 选项卡中的 **Cloud Shell** 的命令,以创建成本管理比较。

5.

在响应中,复制 **id** 键的值。在以下示例中,复制包含 **ocid1.compartment.oc1** 的 **id**。

响应示例

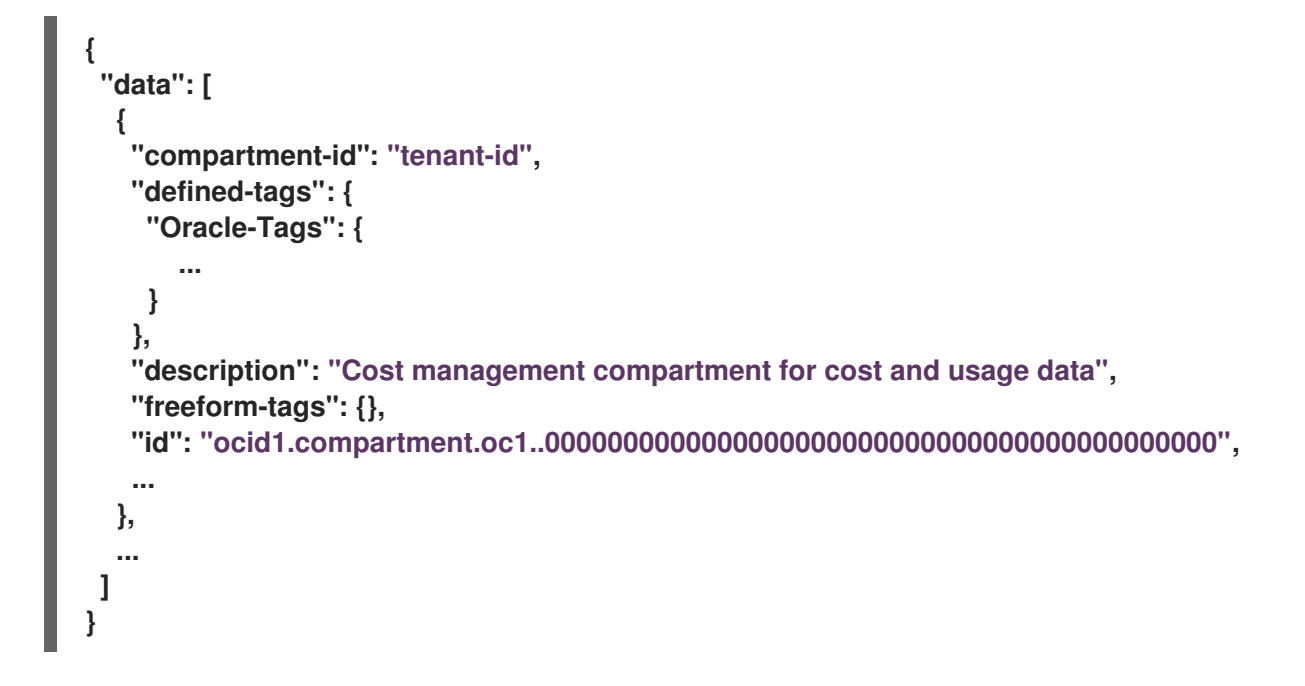

6.

返回到 **Add a cloud integration** 向导中的 **Create new policy and comparetment** 步骤,并 将您在上一步中的 **id** 值粘贴到 **New comparetment-id** 字段中。

7.

点击 **Next**。

<span id="page-9-0"></span>**1.4.** 为可访问的成本和使用量报告创建存储桶

创建存储桶以存储成本管理可访问的成本和使用情况报告。

### 流程

1.

在 **Create bucket** 步骤中,创建一个存储桶来存储成本和使用数据,以便成本管理可以访问 它。

2.

复制上一步中的命令,并粘贴到 **Oracle Cloud** 选项卡中的 **Cloud Shell** 以创建存储桶。有关 后续步骤,请参阅示例响应。

#### 响应示例

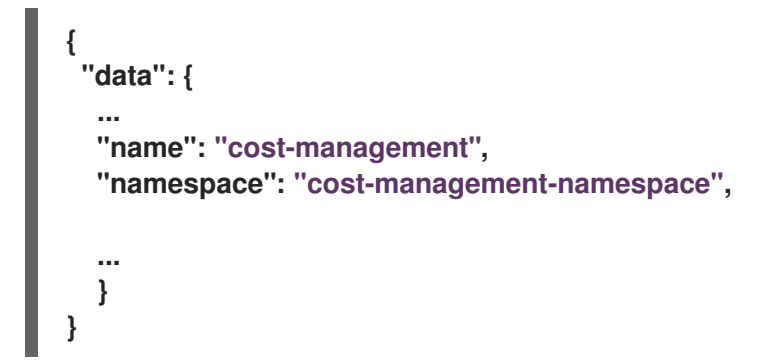

3.

复制 **name** 键的值对。在上例中,这个值是 成本管理。

#### 4.

返回到 **Add a cloud integration** 向导中的 **Create bucket** 步骤。将您复制的值粘贴到 **New data bucket** 名称 中。

5.

返回到 **Cloud Shell**,再复制 **namespace** 键的值。在上例中,复制 **cost-managementnamespace**。

6.

返回到 **Add a cloud integration** 向导中的 **Create bucket** 步骤,并检查您所在区域的 **shell** 提示符。例如,您的 **shell** 提示符可能是 **user@cloudshell:~(uk-london-1)\$**。在本例中,**uklondon-1** 是您的区域。复制区域,并在 **Add a cloud integration** 向导中返回到 **Create bucket** 步骤。

7.

在 **Add a cloud integration** 向导的 **Create bucket** 步骤中,将区域粘贴到 **New bucket** 区 域。

8.

点击 **Next**。

#### <span id="page-10-0"></span>**1.5.** 将报告复制到存储桶

调度任务,以定期通过创建函数将成本信息移到您创建的存储桶中,然后调度虚拟机来触发它。在 Populate bucket 步骤中, 访问脚本的链接, 您可以使用它来创建一个必须与虚拟机或 CronJob 配对的 功能,以便每天运行。**Oracle Cloud** 文档提供了如何调度周期性作业以运行 成本传输[脚本的示例](https://blogs.oracle.com/cloudnative/post/scheduling-oci-cli-commands-to-run-via-a-kubernetes-cronjob)。

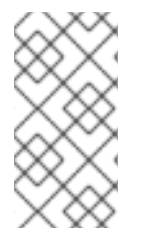

#### 注意

因为非红帽产品和文档可以更改,本指南中提供的第三方流程的说明是常规的,在发布 时是正确的。联系 **Oracle** 云以获取支持。

#### 流程

1.

在 **Oracle Cloud** [控制台中,](https://cloud.oracle.com/)打开 **Navigation** 菜单,然后点 **Developer Services > Functions**。

2.

使用以下 **Python** 脚本创建功能应用程序:

*# # Copyright 2022 Red Hat Inc. # SPDX-License-Identifier: Apache-2.0 # ########################################################################### ############### # Script to collect cost/usage reports from OCI and replicate them to another bucket # # Pre-req's you must have a service account or other for this script to gain access to oci # # NOTE! You must update the vars below for this script to work correctly # # user: ocid of user that has correct permissions for bucket objects*

*# key\_file: Location of auth file for defind user # fingerprint: Users fingerprint # tenancy: Tenancy for collecting/copying cost/usage reports # region: Home Region of your tenancy # bucket: Name of Bucket reports will be replicated to # namespace: Object Storage Namespace # filename: Name of json file to store last report downloaded default hre is fine ########################################################################### ###############* **import datetime import io import json import logging import oci from fdk import response def connect\_oci\_storage\_client(config):** *# Connect to OCI SDK* **try: object\_storage = oci.object\_storage.ObjectStorageClient(config) return object\_storage except (Exception, ValueError) as ex: logging.getLogger().info("Error connecting to OCI SDK CLIENT please check credentials: " + str(ex)) def fetch\_reports\_file(object\_storage, namespace, bucket, filename):** *# Fetch last download report file from bucket* **last\_reports\_file = None try: last\_reports\_file = object\_storage.get\_object(namespace, bucket, filename) except (Exception, ValueError) as ex: logging.getLogger().info("Object file does not exist, will attempt to create it: " + str(ex)) if last\_reports\_file: json\_acceptable\_string = last\_reports\_file.data.text.replace("'", '"') try: last\_reports = json.loads(json\_acceptable\_string) except (Exception, ValueError) as ex: logging.getLogger().info( "Json string file not formatted correctly and cannont be parsed, creating fresh file. " + str(ex) ) last\_reports = {"cost": "", "usage": ""} else: last\_reports = {"cost": "", "usage": ""} return last\_reports def get\_report\_list(object\_storage, reporting\_namespace, reporting\_bucket, prefix, last\_file):**

*# Create a list of reports*

```
report_list = object_storage.list_objects(
     reporting_namespace, reporting_bucket, prefix=prefix, start_after=last_file,
fields="timeCreated"
  )
  logging.getLogger().info("Fetching list of cost csv files")
  return report_list
def copy_reports_to_bucket(
  object_storage,
  report_type,
  report_list,
  bucket,
  namespace,
  region,
  reporting_namespace,
  reporting_bucket,
  last_reports,
):
  # Iterate through cost reports list and copy them to new bucket
  # Start from current month
  start_from = datetime.date.today().replace(day=1)
  if report_list.data.objects != []:
    for report in report_list.data.objects:
       if report.time_created.date() > start_from:
         try:
            copy_object_details = oci.object_storage.models.CopyObjectDetails(
              destination_bucket=bucket,
              destination_namespace=namespace,
              destination_object_name=report.name,
              destination_region=region,
              source_object_name=report.name,
            )
            object_storage.copy_object(
              namespace_name=reporting_namespace,
              bucket name=reporting bucket,
              copy_object_details=copy_object_details,
            )
         except (Exception, ValueError) as ex:
           logging.getLogger().info(f"Failed to copy {report.name} to bucket: {bucket}.
" + str(ex))
     last_reports[report_type] = report.name
  else:
    logging.getLogger().info(f"No new {report_type} reports to copy to bucket:
{bucket}.")
  return last_reports
def handler(ctx, data: io.BytesIO = None):
  name = "OCI-cost-mgmt-report-replication-function"
  try:
    body = json.loads(data.getvalue())
     name = body.get("name")
  except (Exception, ValueError) as ex:
     logging.getLogger().info("Error parsing json payload: " + str(ex))
```

```
logging.getLogger().info("Inside Python OCI reporting copy function")
  # PLEASE CHANGE THIS!!!! #
  user = "ocid1.user.oc1..aaaaaa" # CHANGEME
  key_file = "auth_files/service-account.pem" # CHANGEME
  fingerprint = "00.00.00" # CHANGEME
  tenancy = "ocid1.tenancy.oc1..aaaaaaa" # CHANGEME
  region = "region" # CHANGEME
  bucket = "cost-mgmt-bucket" # CHANGEME
  namespace = "namespace" # CHANGEME
  filename = "last_reports.json"
  # Get the list of reports
  # https://docs.oracle.com/en-
us/iaas/Content/API/SDKDocs/clienvironmentvariables.htm!!!
  \text{confiq} = \{"user": user,
    "key_file": key_file,
    "fingerprint": fingerprint,
    "tenancy": tenancy,
    "region": region,
  }
  # The Object Storage namespace used for OCI reports is bling; the bucket name is
the tenancy OCID.
  reporting_namespace = "bling"
  reporting_bucket = config["tenancy"]
  region = config["region"]
  # Connect to OCI
  object_storage = connect_oci_storage_client(config)
  # Grab reports json and set previously downloaded file values
  last_reports = fetch_reports_file(object_storage, namespace, bucket, filename)
  last_cost_file = last_reports.get("cost")
  last_usage_file = last_reports.get("usage")
  # Get list of cost/usage files
  cost_report_list = get_report_list(
    object_storage, reporting_namespace, reporting_bucket, "reports/cost-csv",
last_cost_file
  )
  usage_report_list = get_report_list(
    object_storage, reporting_namespace, reporting_bucket, "reports/usage-csv",
last_usage_file
  )
  # Copy cost/usage files to new bucket
  last_reports = copy_reports_to_bucket(
    object_storage,
    "cost",
    cost_report_list,
    bucket,
    namespace,
    region,
    reporting_namespace,
```

```
将标记为 # CHANGEME 的值改为您的环境的值。
创建虚拟机或 Kubernetes CronJob 以每天触发您的功能。
    reporting_bucket,
    last_reports,
  )
  last_reports = copy_reports_to_bucket(
    object_storage,
    "usage",
    usage_report_list,
    bucket,
    namespace,
    region,
    reporting_namespace,
    reporting_bucket,
    last_reports,
  )
  # Save updated filenames to bucket object as string
  object_storage.put_object(namespace, bucket, filename, str(last_reports))
  return response.Response(
    ctx,
    response_data=json.dumps(
      {
        "message": "Last reports saved from {}, Cost: {}, Usage: {}".format(
          name, last_reports["cost"], last_reports["usage"]
        )
      }
    ),
    headers={"Content-Type": "application/json"},
  )
user = "ocid1.user.oc1..aaaaaa" # CHANGEME
key_file = "auth_files/service-account.pem" # CHANGEME
fingerprint = "00.00.00" # CHANGEME
tenancy = "ocid1.tenancy.oc1..aaaaaaa" # CHANGEME
region = "region" # CHANGEME
bucket = "cost-mgmt-bucket" # CHANGEME
namespace = "namespace" # CHANGEME
filename = "last_reports.json"
```
#### <span id="page-14-0"></span>**1.6.** 创建存储桶策略来授予读取访问权限和最终步骤

3.

4.

通过运行一个命令来继续 **Add a cloud integration** 向导,它为使用 **Oracle Cloud** 成本和使用报告填 充的存储桶提供成本管理读取访问权限。

## 流程

1.

在 **Populate bucket** 步骤中,复制 **oci iam policy create** 命令,并粘贴到 **Oracle Cloud** 选 项卡中的 Cloud Shell 中, 以创建读取策略。

2.

点击 **Next**。

3.

查看您提供的信息的详细信息。点击 **Add**。

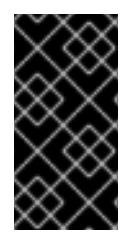

## 重要

**Oracle** 云可能需要几小时时间来收集并导出计费数据到成本管理。同时,您将收到 **In progress** 消息,您的集成状态将在 **Integrations** 页面中显示为 **Unknown**。

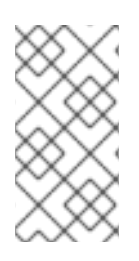

### 注意

由于第三方产品和文档可能会改变,因此配置第三方集成的说明一般是常规的,并在发 布时进行更正。有关最新信息,请查看 **[Oracle](https://docs.oracle.com/)** 云文档。

#### 第 **2** 章 管理成本的后续步骤

<span id="page-16-0"></span>添加 **OpenShift Container Platform** 和 **Oracle Cloud** 集成后,除了通过集成显示成本数据外,成本管 理会自动显示与在其平台上运行 **OpenShift Container Platform** 集群相关的 **Oracle Cloud** 成本和使用 量。

在 [成本管理](https://console.redhat.com/openshift/cost-management/) 概述页上,您的成本数据按照 **OpenShift** 和 基础架构 选项卡进行排序。选择 **Perspective** 通过成本数据的不同视图切换。

您还可以使用全局导航菜单查看云供应商成本的更多详情。

#### 其他资源

- 将 *OpenShift Container Platform* [数据集成到成本管理中](https://access.redhat.com/documentation/zh-cn/cost_management_service/1-latest/html-single/integrating_openshift_container_platform_data_into_cost_management/index)
- 将 *Amazon Web Services (AWS)*[数据集成到成本管理中](https://access.redhat.com/documentation/zh-cn/cost_management_service/1-latest/html-single/integrating_amazon_web_services_aws_data_into_cost_management/index)
- 将 *Google Cloud* [数据集成到成本管理中](https://access.redhat.com/documentation/zh-cn/cost_management_service/1-latest/html-single/integrating_google_cloud_data_into_cost_management/index)
- 将 *Microsoft Azure* [数据集成到成本管理中](https://access.redhat.com/documentation/zh-cn/cost_management_service/1-latest/html-single/integrating_microsoft_azure_data_into_cost_management/index)

#### <span id="page-16-1"></span>**2.1.** 限制对成本管理资源的访问

在成本管理中添加和配置集成后,您可以限制对成本数据和资源的访问。

您可能不希望用户访问所有成本数据。相反,您只能向用户授予特定于其项目或机构的数据的访问权 限。通过基于角色的访问控制,您可以限制成本管理报告中的资源的可见性。例如,您可以将用户的视图 限制为只有 **AWS** 集成,而不是整个环境。

要了解如何限制访问,请参阅更深入的指南 限制对[成本管理](https://access.redhat.com/documentation/zh-cn/cost_management_service/1-latest/html-single/limiting_access_to_cost_management_resources/index)资源的访问。

<span id="page-16-2"></span>**2.2.** 为您的集成配置标记

成本管理应用程序通过标签跟踪云和基础架构成本。在 **OpenShift** 中,标签也称为标签。

您可以在成本管理中优化标签,过滤和属性资源,按成本组织资源,并为云基础架构的不同部分分配成 本。

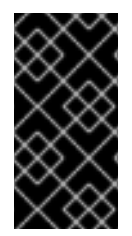

您只能直接在集成上配置标签和标签。您可以选择在成本管理中激活的标签,但无法在 成本管理应用程序中编辑标签和标签。

要了解更多有关以下主题的信息, 请参阅使用标记[管理成本数据](https://access.redhat.com/documentation/zh-cn/cost_management_service/1-latest/html-single/managing_cost_data_using_tagging/index):

- $\bullet$ 规划标记策略以组织您的成本数据视图
	- 了解成本管理关联标签的方式
	- 在集成上配置标签和标签

<span id="page-17-0"></span>**2.3.** 配置成本模型以准确报告成本

重要

现在,您已将集成配置为以成本管理方式收集成本和使用数据,您可以配置成本模型,将价格与指标和 使用相关联。

成本模型是一个框架,它使用原始成本和指标来定义成本管理成本的计算。您可以记录、分类和分发成 本模型给特定客户、业务单元或项目产生的成本。

在 [成本](https://console.redhat.com/openshift/cost-management/cost-models) 模型中,您可以完成以下任务:

将成本分类为基础架构或补充成本

捕获 **OpenShift** 节点和集群的每月成本

 $\bullet$ 

应用标记以考虑其他支持成本

 $\bullet$ 

要了解如何配置成本模型,清参阅[使用成本模型](https://access.redhat.com/documentation/zh-cn/cost_management_service/1-latest/html-single/using_cost_models/index)。

<span id="page-18-0"></span>**2.4.** 使用 **COST EXPLORER** 可视化您的成本

使用成本管理 **Cost [Explorer](https://console.redhat.com/openshift/cost-management/explorer)** 创建时间扩展成本和使用信息的自定义图形,并最终视觉化并解释您的成 本。

要了解更多有关以下主题的信息,请参阅使用 *Cost Explorer* 可视[化您的成本](https://access.redhat.com/documentation/zh-cn/cost_management_service/1-latest/html-single/visualizing_your_costs_using_cost_explorer/index) :

使用 **Cost Explorer** 识别异常事件

- 了解如何随着时间推移您的成本数据变化
- $\bullet$ 为您的成本和使用数据创建自定义条图表
	- 导出自定义成本数据表

## 对红帽文档提供反馈

<span id="page-19-0"></span>如果您发现了错误,或者对如何改进这些指南有建议,请在 [成本管理](https://issues.redhat.com/projects/COST/) **JIRA** 板 中创建一个问题并添加 **Documentation** 标签。

非常感谢您的反馈意见!